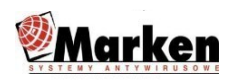

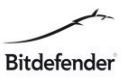

## Regulamin usługi "Instalacja zdalna"

### **§1 Postanowienia ogólne**

- 1. Organizatorem usługi **"Instalacja zdalna"**jest firma Marken Systemy Antywirusowe Marek Markowski prowadząca działalność gospodarczą i wpisana do Centralnej Ewidencji i Informacji o Działalności Gospodarczej pod firmą Marken Systemy Antywirusowe Marek Markowski, adres ul. Armii Krajowej 23/13, 81-366 Gdynia NIP: 913-130-57-85 REGON: 191743230
- 2. Skorzystać z usługi mogą: pełnoletnie osoby fizyczne, posiadające pełną zdolność do czynności prawnych, przedsiębiorcy, osoby prawne, które wezmą udział w promocji, o której mowa w niniejszym regulaminie (zwane dalej **"Klientami"**).
- 3. Każdorazowe użycie w niniejszym regulaminie słowa **"Instalacja"** oznacza **usługę "Instalacja zdalna"**

### **§2 Zasady Instalacji**

- 1. Usługa instalacji zdalnej jest usługą jednorazową tj. każdy zakup usługi pozwala na przeprowadzenie jednej Instalacja, na jednym komputerze.
- 2. Połączenie zdalne odbywa się w godzinach wyznaczonych przez dział serwisu.
- 3. Prace wykonywane przez dział serwisu dotyczą tylko i wyłączenie oprogramowania Bitdefender.
- 4. Jeżeli problem leży w wadliwej konfiguracji systemu operacyjnego lub konfiguracji sprzętowej dział serwisu może odmówić wykonania prac.
- 5. Klient powinien przed sesją zdalną uruchomić oprogramowanie TeamViewer które pozwoli na szybkie połączenie serwisanta.

Instrukcja uruchomienia sesji zdalnej TeamViewer w załączniku 1

- 6. Firma Marken Systemy Antywirusowe nie gwarantuje że połączenie zdalne pozwoli w każdym przypadku zainstalować program Bitdefender.
- 7. Połączenie zdalne i wszystkie związane z nim działania wykonywane są na odpowiedzialność klienta.
- 8. Instalacja programu Bitdefender odbywa się na wspieranych systemach operacyjnych firmy Microsoft oraz wymaganiach sprzętowych:

**System:** Windows 7 with Service Pack 1, Windows 8, Windows 8.1, and Windows 10 **CPU:** Intel CORE 2 Duo (2 GHz) lub podobny innej firmy **Pamięć (RAM):** 2 GB **Wolne miejsce na dysku twardym:** 2.5 GB

- 
- 9. Klient wyraża zgodę na wszystkie działania które będą konieczne w jego systemie, na poprawne wykonanie instalacji, w tym aktualizacji systemu lub niezbędnych poprawek konfiguracyjnych.
- 10. Firma Marken Systemy Antywirusowe nie ponosi odpowiedzialności za wynikłe problemy z funkcjonowaniem systemu po procesie instalacji programu oraz w jego trakcie.
- 11. Podczas procesu instalacji, klient będzie mógł cały czas śledzić poczynania technika w trakcie przeprowadzanych czynności instalacyjnych.
- 12. Jeżeli instalacja zdalna nie będzie mogła być wykonana z powodu problemów wynikających po stronie klienta, usługodawca odstępuje od wykonania czynności instalacyjnych.
- 13. W momencie wykupienia usługi instalacji zdalnej, klient wyraża akceptację regulaminu, oraz wymagań które muszą być spełnione do przeprowadzenia zdalnej instalacji.

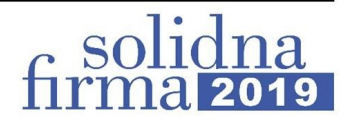

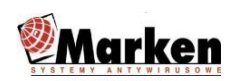

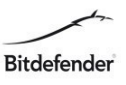

14. Gwarantujemy dokonać wszelkich starań by instalacja została wykonana poprawnie.

## **§3 Postępowanie reklamacyjne**

1. Wszelkie reklamacje dotyczące sposobu Instalacji Klient może zgłaszać w formie pisemnej, przesyłając reklamacje na adres siedziby Organizatora lub w formie wiadomości e-mail, na udostępniony w tym celu adres poczty elektronicznej.

2. O fakcie otrzymania reklamacji Organizator informuje Klienta niezwłocznie po jej otrzymaniu.

3. W przypadku braku potwierdzenia otrzymania reklamacji Klient powinien skontaktować się z

Organizatorem innym kanałem komunikacji, z uwagi na możliwość braku dostarczenia wiadomości poprzez trudności techniczne.

4. Pisemna reklamacja powinna zawierać nazwę firmy lub imię i nazwisko, dokładny adres Klienta, numer faktury oraz dokładny opis i uzasadnienie reklamacji.

5. Reklamacje rozpatrywane będą przez Organizatora w terminie 14 (czternastu) dni kalendarzowych od daty ich otrzymania.

6. Klient zostanie powiadomiony o sposobie rozpatrzenia reklamacji listem poleconym wysłanym na adres podany w reklamacji, w terminie 14 (czternastu) dni kalendarzowych od daty rozpatrzenia danej reklamacji.

7. Roszczenia nierozpatrzone lub nie uwzględnione w postępowaniu reklamacyjnym mogą być dochodzone przed sądem powszechnym.

# **§4 Dane Osobowe**

- 1. Dane osobowe Klientów Usługi Instalacji zdalnej przetwarzane są w celu przeprowadzenia Usługi Instalacji zdalnej i realizacji postanowień jej Regulaminu na podstawie art. 6 ust. 1 lit. f) RODO. Przetwarzanie danych osobowych odbywa się na tej podstawie, że jest to niezbędne dla wykonania zobowiązań Organizatora Usługi Instalacji zdalnej wobec jej Klientów, wynikających z faktu przeprowadzania Instalacji.
- 2. Administratorem danych osobowych jest Marken Systemy Antywirusowe Marek Markowski z siedzibą w Gdyni, ul. Armii Krajowej 23/13, 81-366 Gdynia.
- 3. Podanie danych osobowych przez Klientów jest dobrowolne, ale niezbędne, aby wziąć udział w Usłudze Instalacji zdalnej. Niepodanie danych uniemożliwia wzięcie udziału w Instalacji zdalnej.
- 4. Chroniąc dane przed nieuprawnionym dostępem, Administrator danych może zażądać dodatkowej weryfikacji osoby, której dane dotyczą.
- 5. Uczestnikowi przysługuje prawo żądania od Administratora dostępu do swoich danych osobowych, ich sprostowania, usunięcia lub ograniczenia przetwarzania oraz prawo do wniesienia sprzeciwu wobec przetwarzania, a także prawo do przenoszenia danych osobowych; w tym do:
- 6. sprostowania (poprawienia) danych, w zakresie i na zasadach określonych w art. 16 RODO;
- 7. usunięcia danych, w zakresie i na zasadach określonych w art. 17 RODO;
- 8. ograniczenia przetwarzania (wstrzymania operacji na danych lub nieusuwania danych stosownie do złożonego wniosku), w zakresie i na zasadach określonych w art. 18 RODO;
- 9. dostępu do danych (wnosząc o informację o przetwarzanych przez nas danych oraz o kopię danych), w zakresie i na zasadach określonych w art. 15 RODO;
- 10. przeniesienia danych w zakresie i na zasadach określonych w art. 20 RODO;
- 11. wniesienia sprzeciwu wobec przetwarzania przez nas danych osobowych (w tym profilowania), jeśli podstawą wykorzystania danych jest nasz prawnie uzasadniony interes, w zakresie i na zasadach określonych w art. 21 RODO.

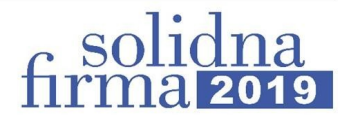

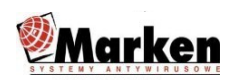

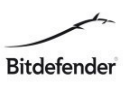

- 12. Chcąc skorzystać z któregokolwiek z powyższych uprawnień należy przesłać żądanie wraz ze wskazaniem zakresu danych będących przedmiotem żądania na adres e-mail RODO@marken.com.pl lub listownie na adres: Marken Systemy Antywirusowe Marek Markowski ul. Derdowskiego 7, 81-369 Gdynia.
- 13. Podanie danych osobowych jest co do zasady dobrowolne, stanowi jednak warunek uczestnictwa w Usłudze Instalacji zdalnej i jest warunkiem koniecznym do rozpatrzenia ewentualnej reklamacji.

### **§5 Postanowienia końcowe**

- 1. Niniejszy Regulamin dostępny jest na stronie https://bitdefender.pl/regulaminy/ w okresie trwania Usługi Instalacji zdalnej.
- 2. Organizator zastrzega sobie prawo wprowadzenia zmian w niniejszym Regulaminie, w każdym czasie bez podania przyczyny. Zmiany w regulaminie nie mogą jednak naruszać praw nabytych przez Klientów.
- 3. W sprawach nieuregulowanych niniejszym regulaminem stosuje się przepisy prawa polskiego.

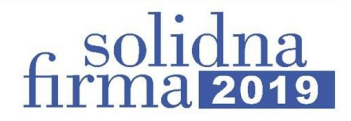

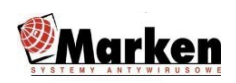

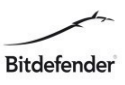

Załącznik 1

### Instrukcja uruchomienia sesji zdalnej TeamViewer

Aby skorzystać ze zdalnej instalacji Bitdefender, użytkownik musi być odpowiednio przygotowany.

Na komputerze z systemem Windows musi być zainstalowany program Team Viewer. Jest to program służący do połączenia zdalnego pomiędzy komputerami technika i użytkownika, Dzięki niemu technik będzie mógł przejąć kontrolę nad jego urządzeniem. Jest to bezpieczne, ponieważ urządzenie klienta posiada priorytet w obsłudze i może on odzyskać kontrolę po prostu chwytając za własną myszkę. Połączenie jest zabezpieczone za pomocą numerów ID, oraz hasła.

Co zrobić, gdy nie mam programu Team Viewer?

W przypadku braku posiadania programu Team Viewer klient musi zgłosić technikowi tą informację wcześniej i podać mu swój adres mailowy. Technik wyśle wtedy na ten adres link do pobrania aplikacji Team Viewer Quick Support.

Witaj,

Aby uruchomić narzędzie do zdalnego sterowania TeamViewer QuickSupport, pobierz oprogramowanie:

http://connect.teamviewer.com/v15

Pozdrowienia. Marken Systemy Antywirusowe

www.teamviewer.com - Zdalne sterowanie i zdalna współpraca bez problemów

Następnie klient musi pobrać tą aplikację. Działa ona bez instalacji i wystarczy ją uruchomić.

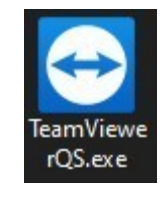

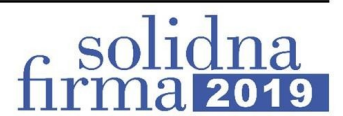

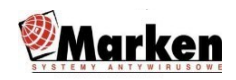

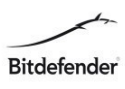

W oknie po uruchomieniu aplikacji widoczne są dwie linijki:

- Twoje ID

- Hasło

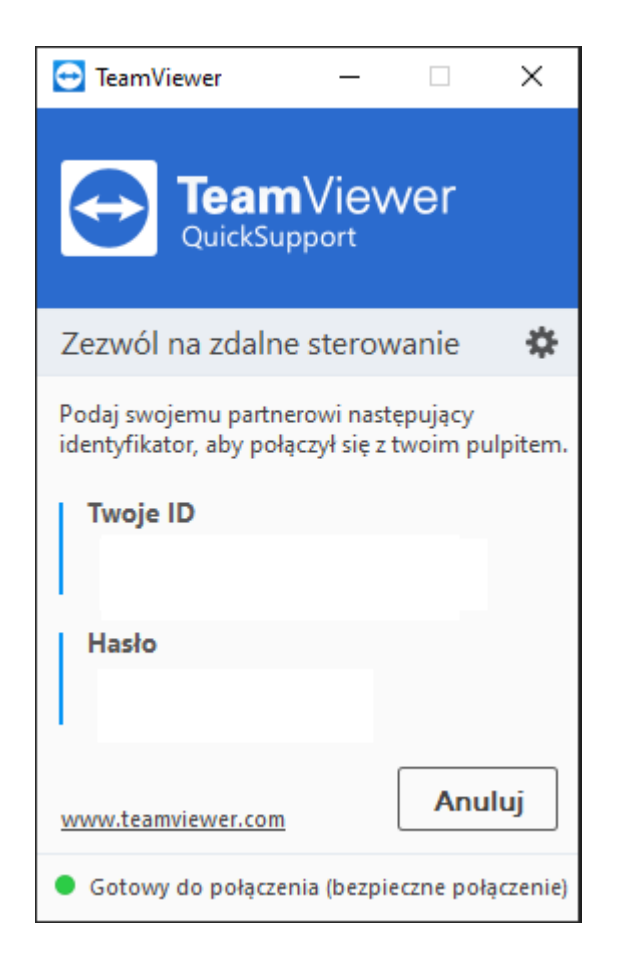

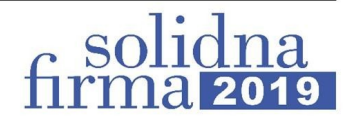

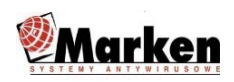

Należy powyższe dane przekazać technikowi, aby mógł on się połączyć zdalnie i przejąć kontrolę nad urządzeniem. Najpierw ID, a potem Hasło. Użytkownik może zerwać takie połączenie w każdej chwili.

W momencie łączenia zielona kropka na dole okna aplikacji zmieni się na żółtą, a status zmieni się na Oczekiwanie na Uwierzytelnienie..

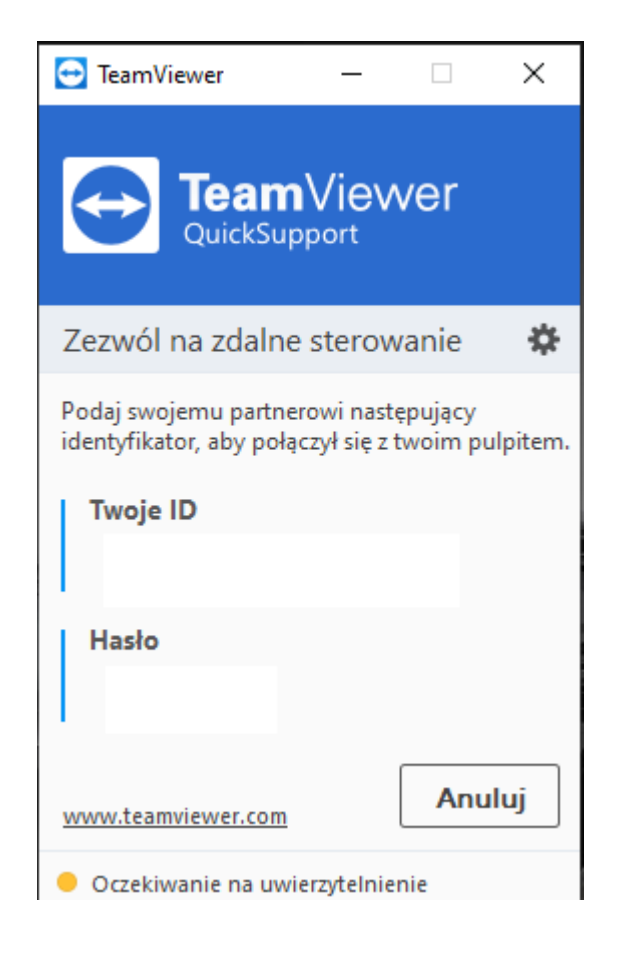

Udane połączenie pokaże w prawym dolnym rogu nad zegarem systemowym powiadomienie o sesji zdalnej.

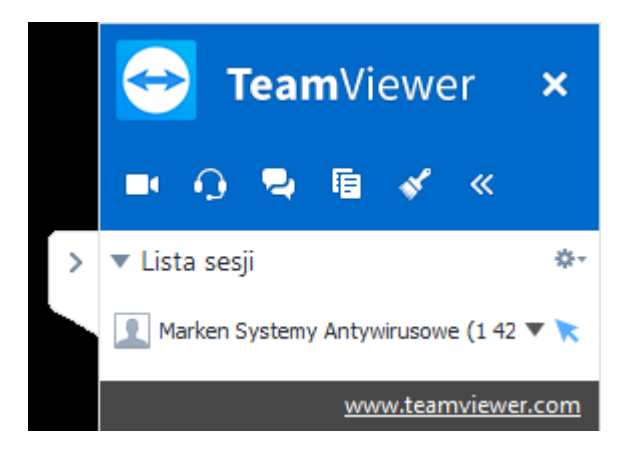

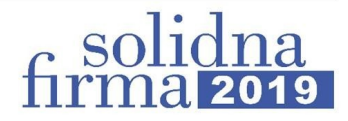